*Quick Install Guide* 

**Compex 10/100/1000 Base-T 32 bit Ethernet Adapter** 

# **RL1000T 2A**

**Version 1.2** 

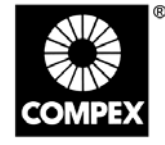

networks@work

networks@work

### **1. Introduction**

*Thank you!* for purchasing the Compex RL1000T Card. Compex RL1000T is a flexible 10/100/1000Base-T 32-bit network Ethernet adapter that supports N-Way Auto-Negotiation and Auto-MDIX on RJ-45 to auto-detect straight or crossover cable. Compex RL1000T also supports TCP/IP and UDP Check-sum generation/ checking. RL1000T operates in full duplex mode that transmits and receives data simultaneously, thus doubling the network throughput. Besides, its Wake-On-LAN support allows the remote powering-up of the PC through the RL1000T.

## **2. System Requirements**

- Windows 98/98SE/ME/2000/XP
- Min. 3 MB of hard disk space

#### **3. Card Installation**

Before installing the network adapter, ensure that the computer is turned off. Use only insulated or nonconductive tools to prevent damaging your equipment. (The adapter is packed in an anti-static bag for protection. Before removing it from the bag, you can avoid damaging any static-sensitive components on the adapter by touching the metal chassis of your computer. Handle the adapter only by its edges.)

- 1. Power off your computer. Unplug the power cable and detach all other cables from the computer.
- 2. Remove your computer cover.
- 3. Find an empty PCI expansion slot (32bit) and remove the corresponding slot cover. Keep the bracket screw. You will need it later to secure Compex RL1000T.
- 4. Insert Compex RL1000T into the PCI slot, pressing firmly with steady pressure until it is seated properly.
- 5. Fasten Compex RL1000T with the bracket screw that you had removed earlier.
- 6. Replace the computer cover and power on the computer.

## **4. Installation of Drivers**

In this section, we are using Windows XP as an example for driver's installation.

- 1. With Compex RL1000T installed, switch on your computer and your Windows will automatically detect the new adapter device.
- 2. Click **Next** when you are prompted on the screen.
- 3. Insert the device driver CD into your CD ROM drive when you are prompt for the driver's CD location. Then select **Search removable media (Floppy, CD-ROM…)**. Click **Next** and the installation of driver will begin.
- 4. Click on **Finish** upon completion.
- 5. Next, proceed to your desktop, using your mouse to right click on **My Network Places**.
- 6. Go to your **Local Area Connection**, double click on the icon and select **Properties** to configure the relevant properties for your network.
- 7. Click **OK** when completed.

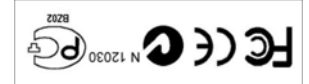

 $900Z$  requests  $\mathfrak{C}$ . I noizra $V$ OT I A-76 E0-M Manual Number:

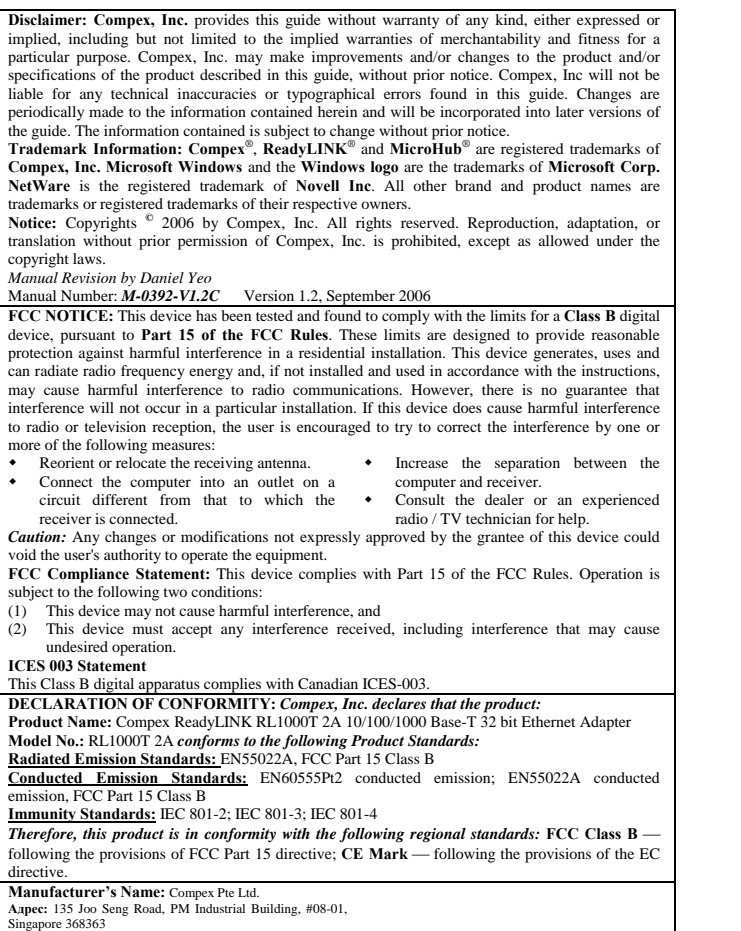

*---------Cut along the dotted line----------Cut along the dotted line----------Cut along the dotted line---------* 

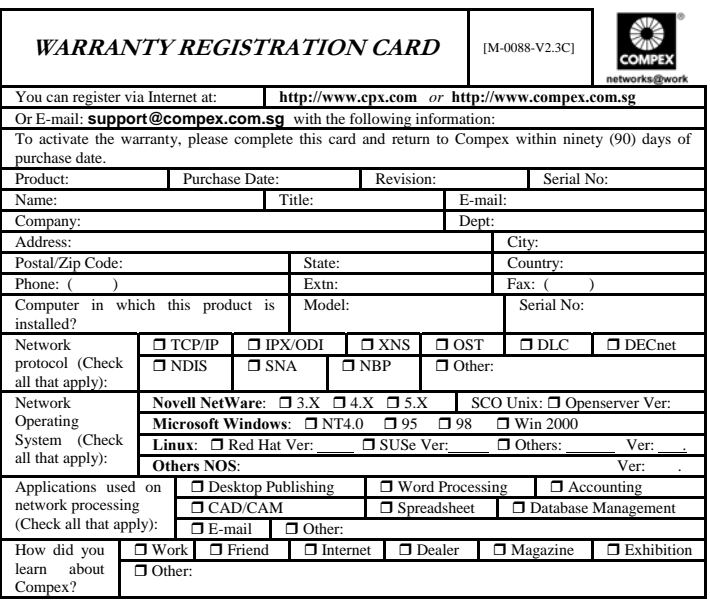

Note: Please fax to **Compex Systems Pte Ltd, Fax # (65) 6280-9947**